This page shows how to install the Google Cloud SDK, initialize it, and run core gcloud commands from the command-line.

Note: If you are behind a proxy/firewall, see the proxy settings [\(/sdk/docs/proxy-settings\)](https://cloud.google.com/sdk/docs/proxy-settings) page for more information on installation.

1. Create a Google Cloud Platform project

[\(https://console.cloud.google.com/cloud-resource-manager\)](https://console.cloud.google.com/cloud-resource-manager), if you don't have one already.

2. Make sure that Python 2.7 is installed on your system:

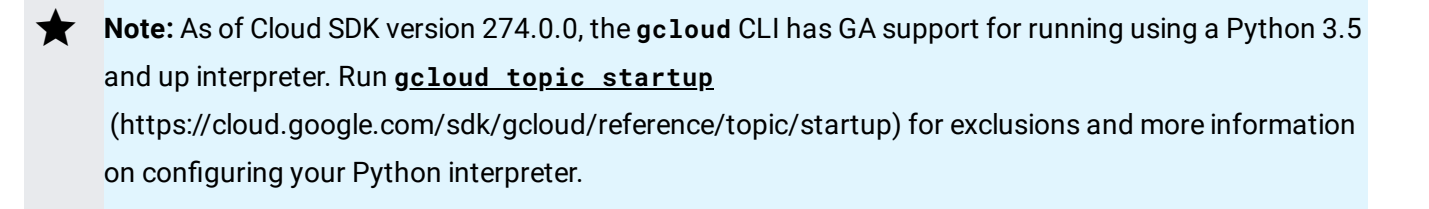

3. Download the archive file best suited to your operating system. Most machines will run the 64-bit package. If you'd like to check, run uname -m to verify if you're running a 64-bit system.

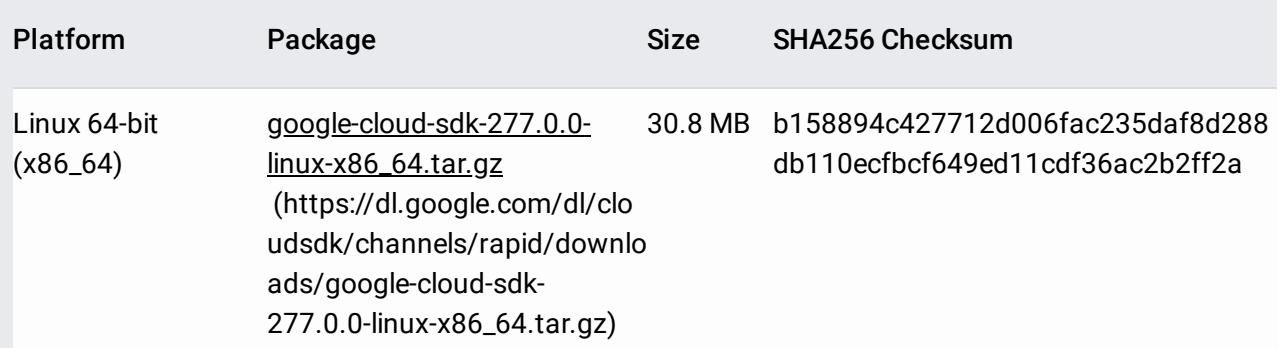

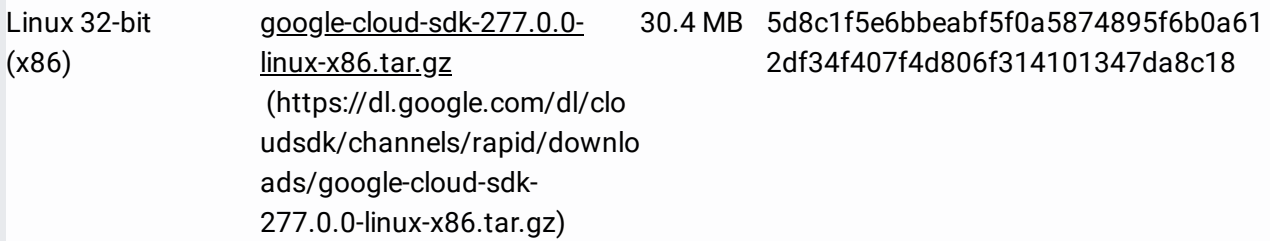

Alternatively, to download the Linux 64-bit archive file from your command-line, run:

For the 32-bit archive file, run:

4. Extract the archive to any location on your file system; preferably, your Home folder. On Linux, you can extract the archive file by running this command:

5. Optional: Use the install script to add Cloud SDK tools to your path. You will also be able to opt-in to [command-completion](https://cloud.google.com/sdk/usage-statistics) for your bash shell and usage statistics collection (/sdk/usage-statistics) during the installation process. Run the script using this command:

Restart your terminal for the changes to take effect.

Alternatively, you can call Cloud SDK after extracting the downloaded archive by invoking its executables via the full path.

Use the gcloud init [\(/sdk/gcloud/reference/init\)](https://cloud.google.com/sdk/gcloud/reference/init) command to perform several common SDK setup tasks. These include authorizing the SDK tools to access Google Cloud Platform using your user account credentials and setting up the default SDK configuration.

To initialize the SDK:

1. Run the following at a command prompt:

**Note**: If you get an error related to the gcloud command not being found, refer to step 5 in the section above.

**Note**: To prevent the command from launching a web browser, use gcloud init -console-only instead. To authorize without a web browser and non-interactively, create a service account with the appropriate scopes using the Google Cloud Platform Console [\(https://console.cloud.google.com\)](https://console.cloud.google.com/) and use gcloud auth activate-service-account with the corresponding JSON key file.

2. Accept the option to log in using your Google user account:

- 3. In your browser, log in to your Google user account when prompted and click **Allow** to grant permission to access Google Cloud Platform resources.
- 4. At the command prompt, select a Cloud Platform project from the list of those where you have **Owner**, **Editor** or **Viewer** permissions:

If you only have one project, gcloud init selects it for you.

5. If you have the Google Compute Engine API enabled, gcloud init allows you to choose a default Compute Engine zone:

gcloud init confirms that you have complete the setup steps successfully:

6. (Optional) If you'd like a more streamlined screen reader experience, the gcloud command-line tool comes with an accessibility/screen\_reader property.

To enable this property, run:

For more details about the accessibility features that come with the gcloud command-line tool, refer to the Enabling accessibility features [\(/sdk/docs/enabling-accessibility-features\)](https://cloud.google.com/sdk/docs/enabling-accessibility-features) guide.

Run these gcloud commands to view information about your SDK installation:

1. To list accounts whose credentials are stored on the local system:

gcloud displays a list of credentialed accounts:

2. To list the properties in your active SDK configuration:

gcloud displays the list of properties:

3. To view information about your Cloud SDK installation and the active SDK configuration:

gcloud displays a summary of information about your Cloud SDK installation. This includes information about your system, the installed SDK components, the active user account and current project, and the properties in the active SDK configuration.

4. To view information about gcloud commands and other topics from the command line:

For example, to view the help for gcloud compute instances create:

gcloud displays a help topic that contains a description of the command, a list of command flags and arguments, and examples of how to use it.

- Read the gcloud tool quide [\(/sdk/gcloud/\)](https://cloud.google.com/sdk/gcloud/) for an overview of the gcloud command-line tool, including a quick introduction to key concepts, command conventions, and helpful tips.
- Read the gcloud reference guide [\(/sdk/gcloud/reference\)](https://cloud.google.com/sdk/gcloud/reference) for detailed pages on each gcloud command, including descriptions, flags, and examples, that you can use to perform a variety of tasks on Google Cloud Platform.
- Install additional components such as the App Engine emulators or kubectlusing the Cloud SDK component manager [\(/sdk/gcloud/guide/managing-components\)](https://cloud.google.com/sdk/gcloud/guide/managing-components).